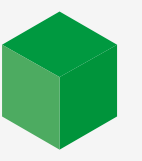

# **ANLEITUNG** Wählen Sie Ihr Laserlinse?

**Durch den Wechsel der Laserlinsen können Sie den Laserstrahl Ihres Gravierers nach bestimmten Eigenschaften formen. Auf diese Weise können Sie ganz einfach die Gravuroder Schneidqualität oder sogar die Produktivität verbessern. In diesem Leitfaden erfahren Sie, wie sich Ihr Objektiv auf den Laserstrahl auswirkt und welches Objektiv die beste Lösung für Ihre Anwendung ist.**

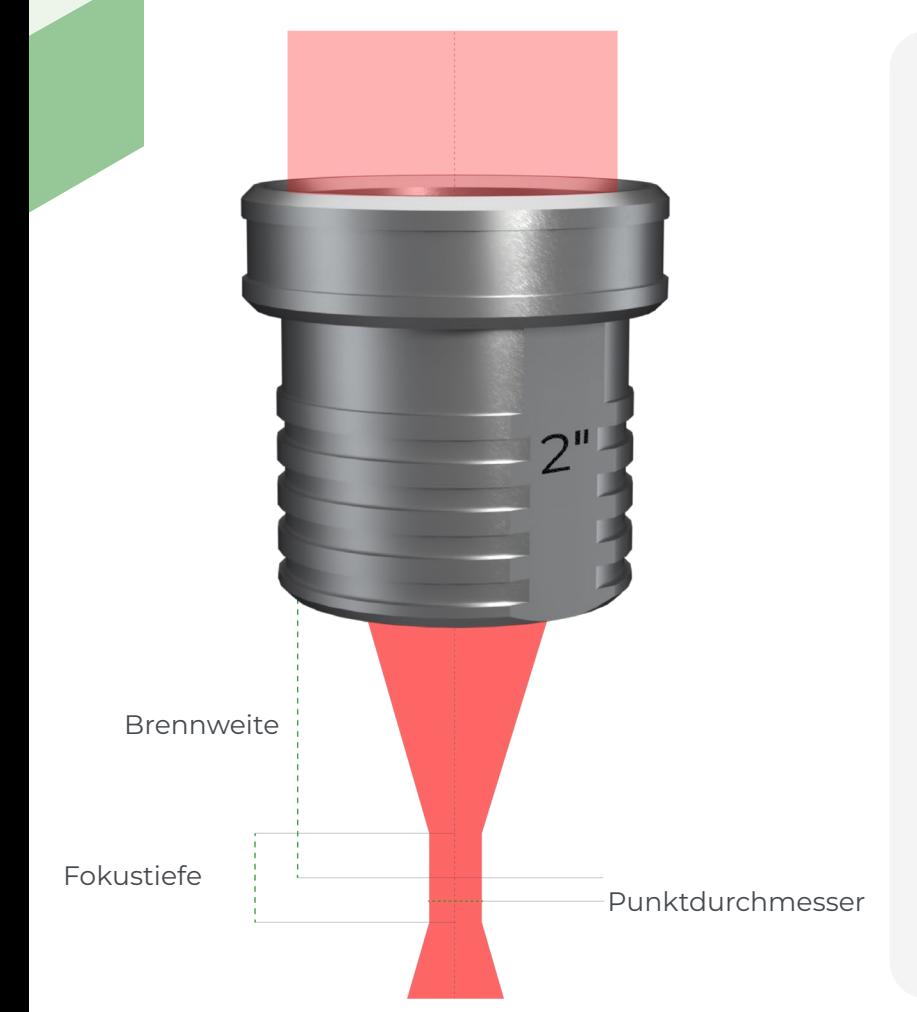

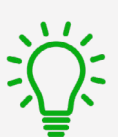

GRAVOGRAPH **KPRESSION OF** 

## **Was ist eine Laserlinse?**

Die Laserlinse ist das optische Element Ihres Geräts, das den Laserstrahl bündelt. Der Durchmesser des Laserstrahls beträgt vor der Linse zwischen 8 und 10 mm. Die Linse bündelt den Strahl an einem dünnen Punkt, um eine höhere Präzision und konzentriertere Leistung zu erzielen. Dieser Punkt wird als Brennpunkt bezeichnet.

## Die Wahl der **Brennweite bestimmt den Durchmesser des Laserspots** und damit die **Breite der Gravurlinie**.

Die Brennweite definiert auch die Schärfentiefe, d. h. den Abstand, über den der Strahl als fokussiert gilt. Die Schärfentiefe wird verwendet, um den akzeptablen Unterschied in der Ebenheit auf einem Teil für eine einheitliche Gravur zu definieren.

# **FINDEN SIE DIE FÜR IHRE MASCHINE VERFÜGBAREN BRENNWEITEN**

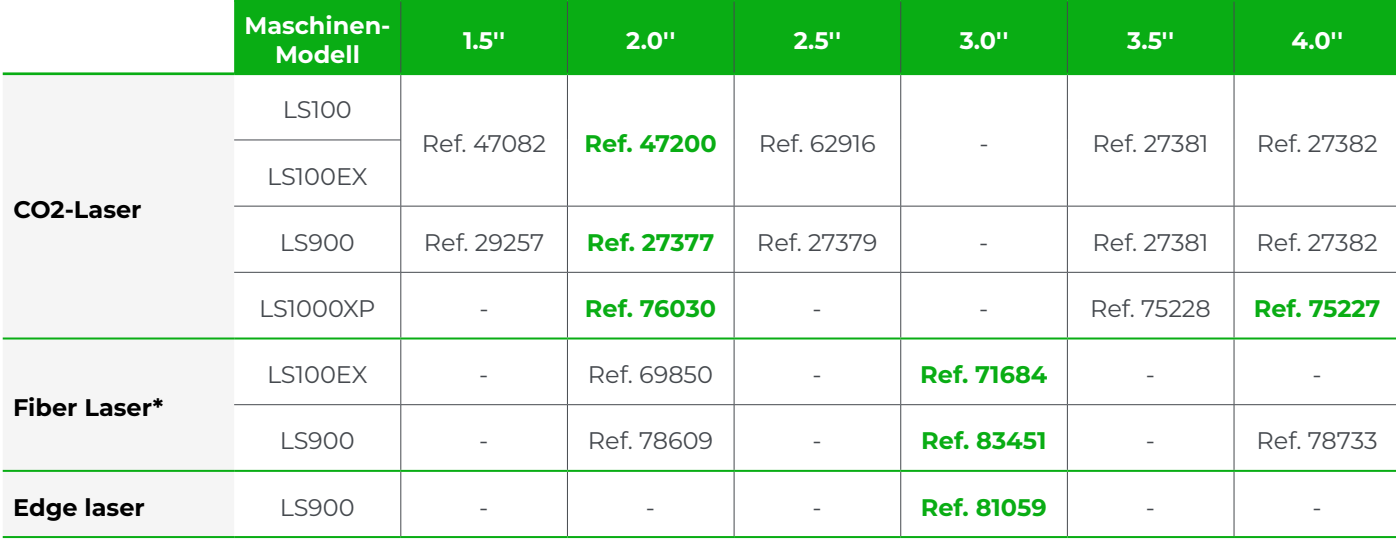

 *(Grüne Referenzen kennzeichnen die mit der Maschine gelieferte Linse)*

## **UNSER HAUPTLASEROBJEKTIV**

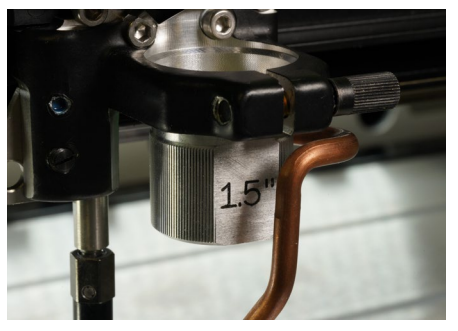

Linse 1,5'' **Präzision und Schärfe**

**Perfekt für:** präzisionsgravuren, detaillierte Tintenstempel, Präzisionsschnitte auf dünnen Materialien, hochauflösende Fotos und Logos (> 800DPI)

**Nicht geeignet für:** schneiden von dicken Materialien (> 3 mm) und großen Gravurflächen

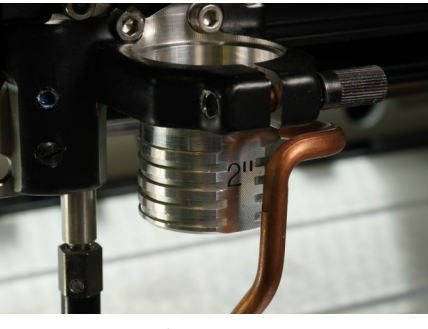

Linse 2.0'' **Vielseitig einsetzbar**

**Perfekt für:** gravieren und Schneiden von 2-lagigen Kunststoffen, Gravieren von Buchstaben (> 1 mm hoch) und Fotos und Logos in mittlerer Auflösung (< 500DPI)

**Nicht geeignet für:** präzisionsgravuren oder Schneiden von dicken Materialien (> 8 mm)

# **Eigenschaften des Laserstrahls**

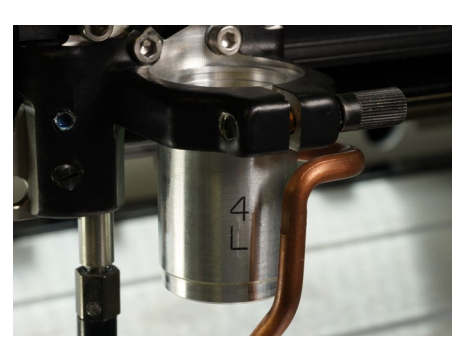

Linse 4.0'' **Dickes Schneiden und schnelle Gravur**

**Perfekt für:** schneiden von dicken Materialien (> 8 mm), Gravieren von großen Zeichen oder großen Flächen, Gravieren von Objekten mit hohlen oder unregelmäßigen Oberflächen oder detailarmen Designs (< 200DPI)

#### **Benachteiligungen:**

Geringe Auflösung der Gravur und breite Schnittlinien

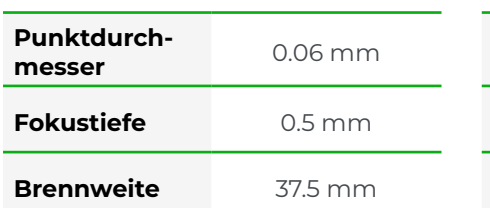

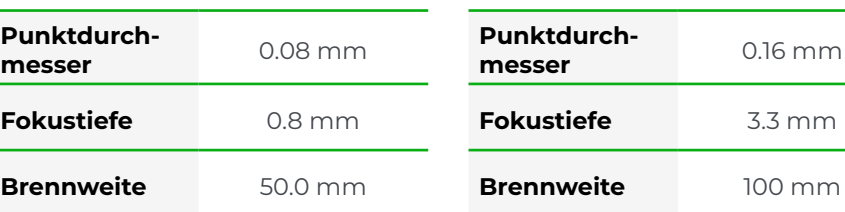

### **GRAVIEREN & SCHNEIDEN VERGLEICH**

Nachstehend finden Sie Vergleichsbeispiele für unsere 3 Hauptfokuslinsen. Ultra-detaillierte Holzgravur und 10 mm Acrylschnitt.

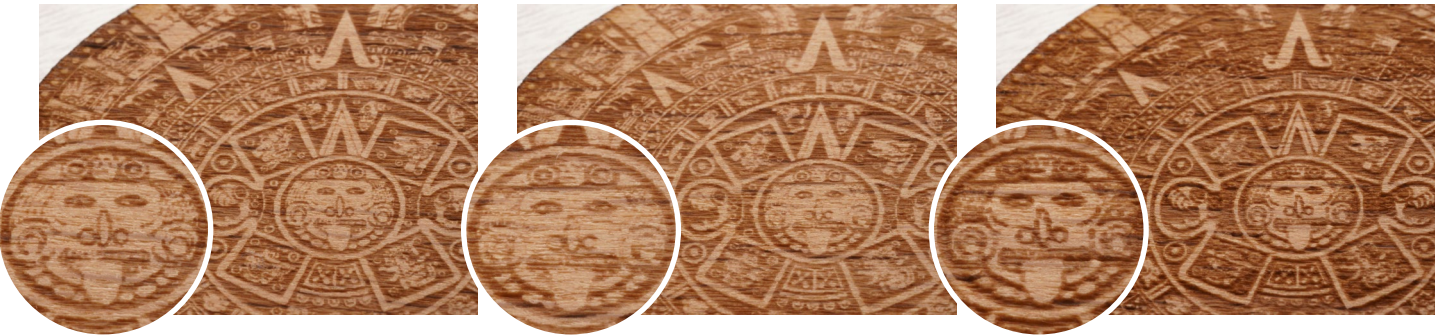

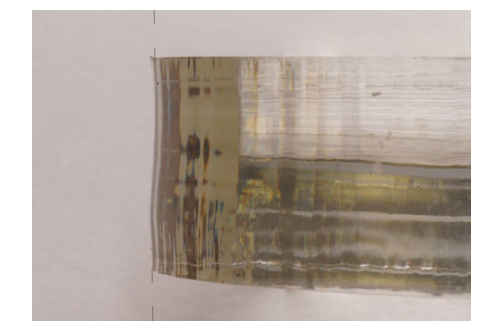

1.5''-Glasgravur 2.0''-Gravur 4.0''-Gravur Die detaillierteste und genaueste Gravur Ein gutes Ergebnis, aber es fehlen einige kleine Details

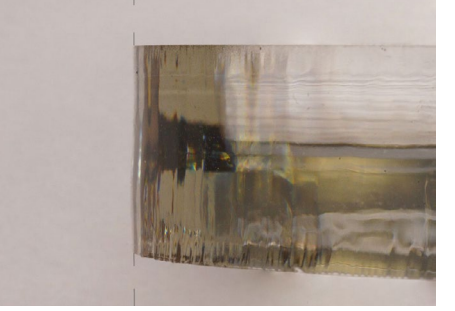

1.5'' Schneiden 2.0'' Schneiden 4.0'' Schneiden Ein wellenförmiger Schnitt Eine leicht abgewinkelte Schneide Ein völlig gerader Schnitt

Eine grobe Gravur, die verschwommen aussieht

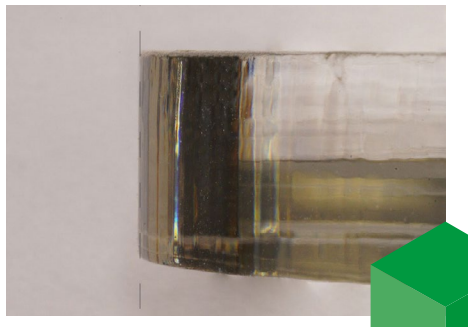

# **WIE KALIBRIEREN SIE IHRE MASCHINE AUF IHRE NEUE LINSE?**

Befolgen Sie diese einfachen Schritte, um Ihre Laserlinse zu wechseln und die automatische Brennweite Ihrer Maschine neu zu kalibrieren.

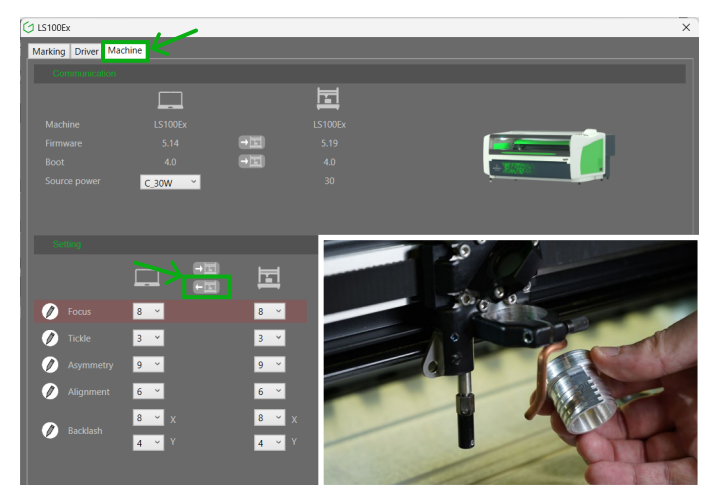

Speichern Sie Ihre aktuelle Konfiguration

Öffnen Sie zunächst die Schnittstelle unseres Treibers, indem Sie die Druckeinstellungen Ihres Geräts auf Ihrem Computer öffnen. Sichern Sie auf der Registerkarte "Gerät" Ihre aktuellen Einstellungen, indem Sie auf die Schaltfläche "An den Computer senden" klicken. Lösen Sie dann die Vliesschraube, um Ihre aktuelle Linse zu entfernen und Ihre neue Linse an seiner Stelle anzubringen.

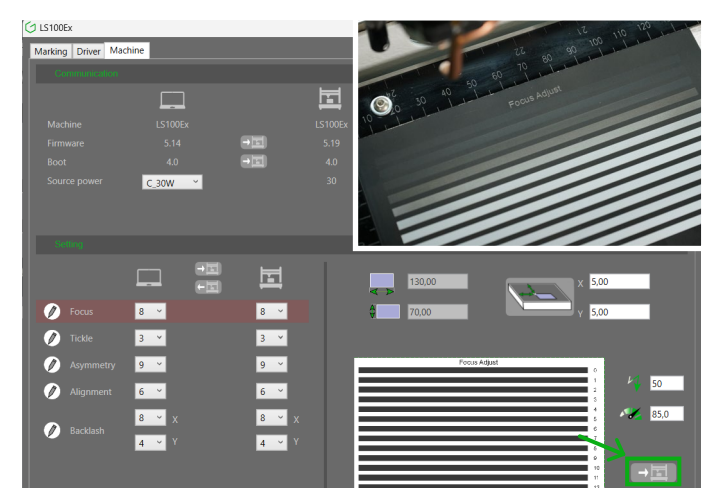

## Führen Sie die Kalibrierungsprüfung im Treiber durch

Kalibrieren Sie Ihre Maschine perfekt auf ihre neue Brennweite, indem Sie den Kalibrierungsauftrag über die Treiberschnittstelle starten. Bereiten Sie eine Platte aus eloxiertem Aluminium vor und starten Sie den Auftrag! Die Maschine graviert 13 Linien.

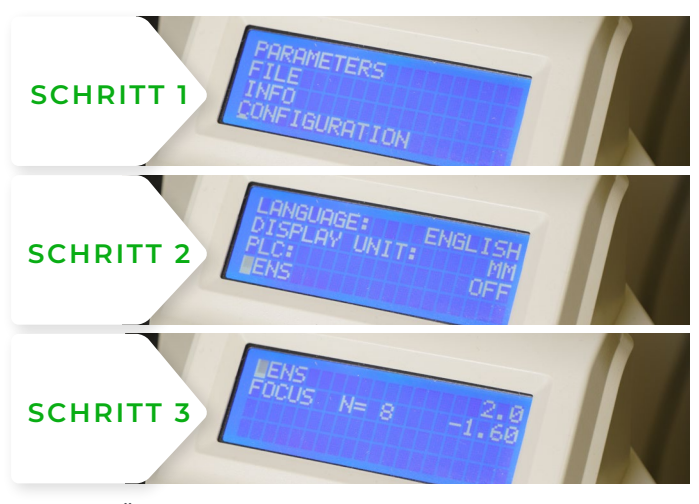

## Ändern Ihrer Maschineneinstellungen

Wählen Sie in den Menüs Ihres Geräts (Taste X) "Konfiguration" und dann "Objektiv" und geben Sie die Brennweite Ihrer neuen Linse an.

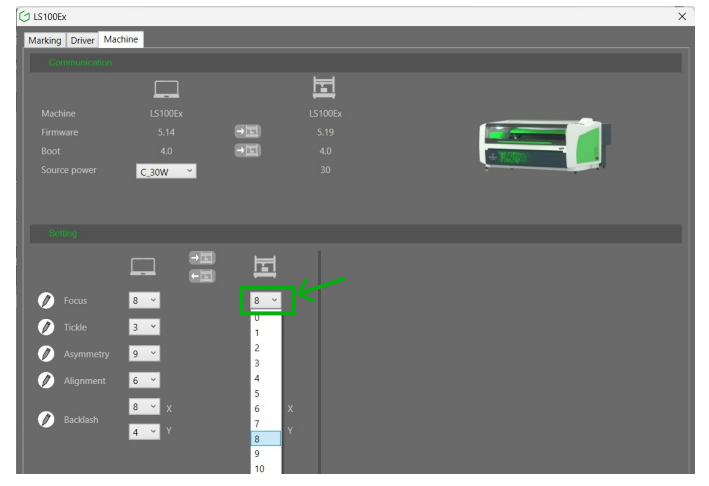

#### Wählen Sie die beste Kalibrierung

Wählen Sie schließlich im Feld "Fokus" der Treiberschnittstelle die Nummer der Gravurlinie aus, die Sie für die beste halten. Ihre Maschine ist nun perfekt auf die neue Linse kalibriert!

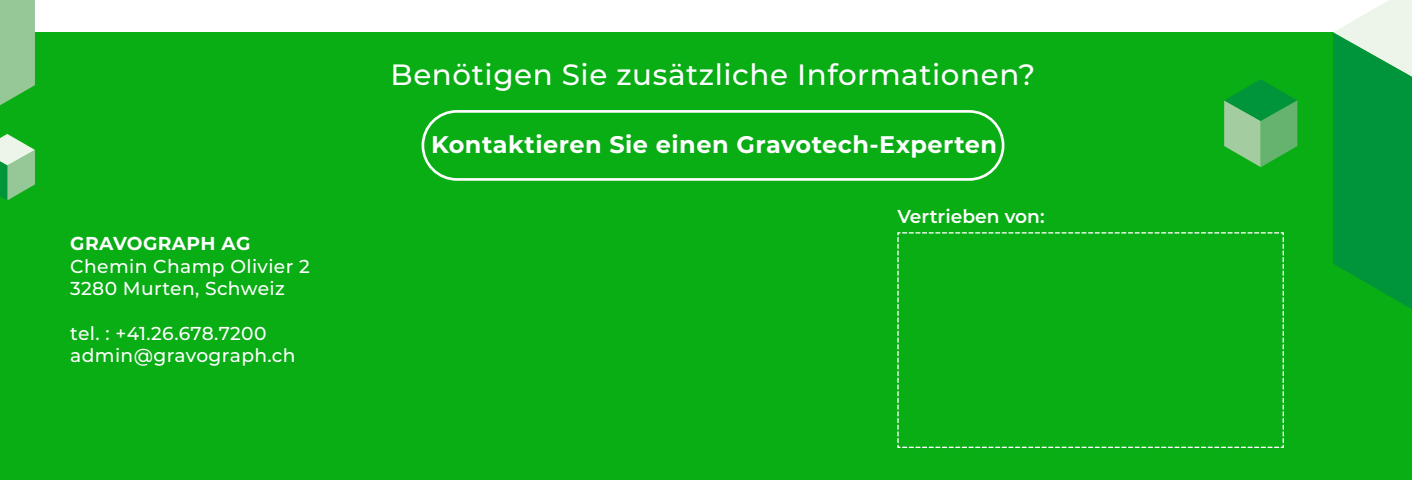

Gravograph-laser-lenses-guide-01-2024-de-CH. The information, photos and illustrations contained in this document are non-binding and may be modified without notice. This document is not contractual. Gravograph™, Gravotech™, Technifor™, WeLase™, Gravostyle™ and Dedicace™ are trademarks used, deposited or registered hoany of the G

npanyot en Gravouri - Joup.<br>ch Marking - 466 rue des Mercières - Z.I. Périca - 69140 Rillieux-la-Pape - France. Société par Actions Simplifiée with capital of €11,531,016 - SIREN : 334 818 515 RCS Lyon.